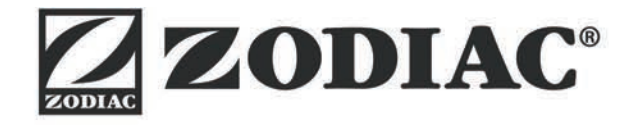

# **Vortex™ iQ**

Notice d'installation et d'utilisation - Français Robot électrique Instructions originales

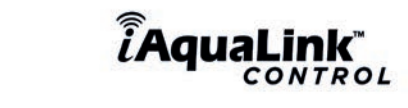

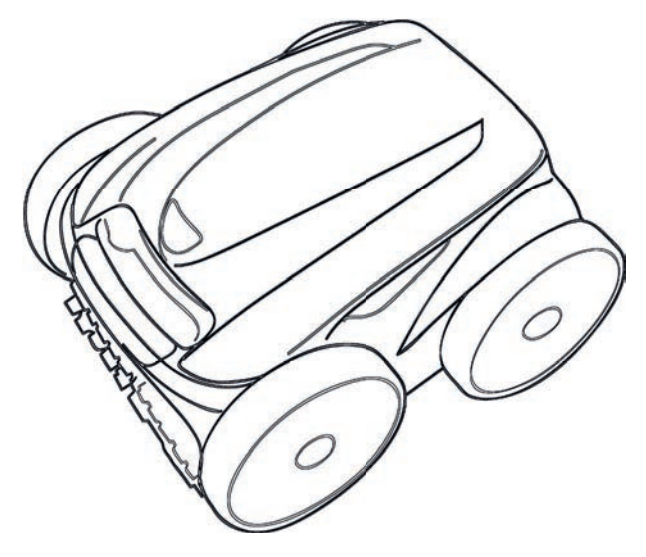

More documents on: www.zodiac.com

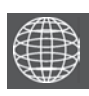

**FR**

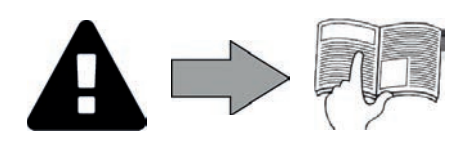

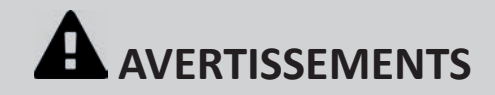

#### **AVERTISSEMENTS GÉNÉRAUX**

- Le non-respect des avertissements pourrait causer des dommages à l'équipement de la piscine ou entraîner de graves blessures, voire la mort. • Seule une personne qualifiée dans les domaines techniques concernés (électricité, hydraulique ou frigorifique), est habilitée à faire la maintenance ou la réparation de l'appareil. Le technicien qualifié intervenant sur l'appareil doit utiliser/porter un équipement de protection individuel (tels que lunettes de sécurité, gants de protection, etc...) afin de réduire tout risque de blessure qui pourrait survenir lors de l'intervention sur l'appareil. Avant toute intervention sur l'appareil, s'assurer que celui-ci est hors tension et consigné.
- L'appareil est destiné à un usage spécifique pour les piscines ; il ne doit être utilisé pour aucun autre usage que celui pour lequel il a été conçu.
- Il convient de surveiller les enfants pour s'assurer qu'ils ne jouent pas avec l'appareil.
- Cet appareil n'est pas prévu pour être utilisé par des personnes (y compris les enfants) dont les capacités physiques, sensorielles ou mentales sont réduites, ou des personnes dénuées d'expérience et de connaissance, sauf si elles ont pu bénéficier, par l'intermédiaire d'une personne responsable de leur sécurité, d'une surveillance ou d'instructions préalables concernant l'utilisation de l'appareil.
- L'installation de l'appareil doit être réalisée conformément aux instructions du fabricant et dans le respect des normes locales et nationales en vigueur. L'installateur est responsable de l'installation de l'appareil et du respect des réglementations nationales en matière d'installation. En aucun cas le fabricant ne pourra être tenu pour responsable en cas de non-respect des normes d'installation locales en vigueur.
- Pour toute autre action que l'entretien simple par l'utilisateur décrit dans cette notice, le produit doit être entretenu par un professionnel qualifié.
- Toute mauvaise installation et/ou utilisation peut entraîner des dégâts matériels, ou corporels sérieux (pouvant entraîner un décès), · Tout matériel, même franco de port et d'emballage, voyage aux risques et périls du destinataire. Celui-ci doit faire des réserves écrites sur le bordereau de livraison du transporteur s'il constate des dommages provoqués au cours du transport (confirmation sous 48 heures par lettre recommandée au transporteur).
- resemmanées de manges comp.<br>En cas de dysfonctionnement de l'appareil : ne pas tenter de réparer l'appareil par vous-même et contacter un technicien qualifié.
- Se référer aux conditions de garantie pour le détail des valeurs de l'équilibre de l'eau admises pour le fonctionnement de l'appareil.
- Toute désactivation, élimination ou contournement de l'un des éléments de sécurité intégrés à l'appareil annule automatiquement la garantie, tout comme l'utilisation de pièces de remplacement provenant d'un fabricant tiers non autorisé.
- Ne pas vaporiser d'insecticide ou autre produit chimique (inflammable ou non-inflammable) vers l'appareil, il pourrait détériorer la carrosserie et provoquer un incendie.
- Ne pas toucher le venti lateur ou les pièces mobiles et ne pas insérer d'objets ou vos doigts à proximité des pièces mobiles lorsque l'appareil est en fonctionnement. Les pièces mobiles peuvent causer des blessures sérieuses voire la mort.

#### **AVERTISSEMENTS LIES A DES APPAREILS ÉLECTRIQUES**

- L'alimentation électrique de l'appareil doit être protégée par un dispositif de protection à courant différentiel résiduel de 30 mA dédié, en conformité avec les normes en vigueur du pays d'installation.
- Ne pas utiliser de rallonge pour brancher l'appareil ; connecter l'appareil directement à un circuit d'alimentation adapté.
- Avant toute opération, vérifier que :

- La tension d'entrée requise indiquée sur la plaque signalétique de l'appareil correspond à la tension d'alimentation secteur ;

- Le service d'alimentation secteur est compatible avec les besoins en électricité de l'appareil et est correctement mis à la terre ;
- La fiche d'alimentation (le cas échéant) s'adapte à la prise de courant.
- En cas de fonctionnement anormal, ou de dégagement d'odeur de l'appareil, l'arrêter immédiatement, débrancher son alimentation et contacter un professionnel.
- Avant d'opérer tout entretien ou maintenance sur l'appareil, vérifier qu'il est mis hors tension et entièrement déconnecté de l'alimentation électrique.
- Ne pas débrancher et rebrancher l'appareil en cours de fonctionnement.
- Ne pas tirer sur le câble d'alimentation pour le débrancher.
- Si le câble d'alimentation est abîmé, il ne doit être remplacé que par le fabricant, un représentant autorisé ou un atelier de réparation
- Ne pas réaliser d'entretien ou de maintenance de l'appareil les mains mouillées ou si l'appareil est mouillé.
- Avant de connecter l'appareil à la source d'alimentation, vérifier que bloc de raccordement ou la prise d'alimentation à laquelle l'appareil sera connecté est en bon état et qu'il n'est pas endommagé ni rouillé.
- Pour tout élément ou sous ensemble contenant une pile : ne rechargez pas la pile, ne la démontez pas, ne la jetez pas dans un feu. Ne l'exposez pas à des températures élevées ou à la lumière directe du soleil.
- Par temps orageux, déconnecter l'appareil de l'alimentation électrique pour éviter qu'il ne soit endommagé par la foudre.
- Ne pas plonger l'appareil dans l'eau (sauf pour les robots de nettoyage) ou la boue.

#### **SPÉCIFICITÉS « Robots nettoyeurs de piscine »**

- Le robot est conçu pour fonctionner correctement dans une eau de piscine dont la température est comprise entre 15°C et 35°C.
- Afin d'éviter toute blessure ou dommage occasionné au robot nettoyeur, ne pas faire fonctionner le robot en dehors de l'eau.
- Afin d'éviter tout risque de blessure, la baignade est interdite lorsque votre robot est dans la piscine.
- Ne pas utiliser le robot si vous faites une chloration choc dans la piscine.
- Ne pas laisser le robot sans surveillance pendant une période prolongée.

#### **AVERTISSEMENT CONCERNANT L'UTILISATION D'UN ROBOT DANS UNE PISCINE À REVÊTEMENT VINYLE :**

- Avant d'installer votre nouveau robot nettoyeur, inspectez attentivement le revêtement de votre piscine. Si le liner s'effrite par endroits, ou si vous remarquez des graviers, des plis, des racines ou de la corrosion due à du métal sur la face inférieure du liner, ou si vous remarquez que le support (fond et murs) est endommagé, n'installez pas le robot avant d'avoir fait effectuer les réparations nécessaires ou fait remplacer le liner par un professionnel qualifié. Le fabricant ne pourra en aucun cas être tenu responsable des dégâts occasionnés au liner.
- · La surface de certains revêtements vinyle à motifs peut s'user rapidement et les motifs peuvent disparaître au contact d'objets tels que brosses de nettoyage, jouets, bouées, distributeurs de chlore et nettoyeur automatique de piscine. Les motifs de certains revêtements vinyle peuvent être égratignés ou usés par simple frottement, tel qu'avec une brosse de piscine. La couleur de certains motifs peut également s'effacer pendant l'utilisation ou en cas de contact avec des objets présents dans la piscine. Les motifs effacés, l'usure ou l'égratignure des revêtements vinyle ne relèvent pas de la responsabilité du fabricant du robot nettoyeur de piscine et ne sont pas couverts par la garantie limitée.

#### **Recyclage**

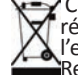

Ce symbole signifie que votre appareil ne doit pas être jeté à la poubelle. Il fera l'objet d'une collecte sélective en vue de sa réutilisation, de son recyclage ou de sa valorisation. S'il contient des substances potentiellement dangereuses pour l'environnement, celles-ci seront éliminées ou neutralisées.

Renseignez-vous auprès de votre revendeur sur les modalités de recyclage.

- Avant toute action sur l'appareil, il est impératif de prendre connaissance de cette notice d'installation et d'utilisation, ainsi que du livret «sécurité et garantie» livré avec l'appareil, sous peine de dommages matériels, de blessures graves, voire mortelles, ainsi que l'annulation de la garantie.
- **Conserver et transmettre ces documents pour référence tout au long de la vie de l'appareil.** • Il est interdit de diffuser ou de modifier ce document par quelque moyen que ce soit sans autorisation
- 
- **de Zodiac®. • Zodiac® fait évoluer constamment ses produits pour en améliorer la qualité, les informations contenues** dans ce document peuvent être modifiées sans préavis.

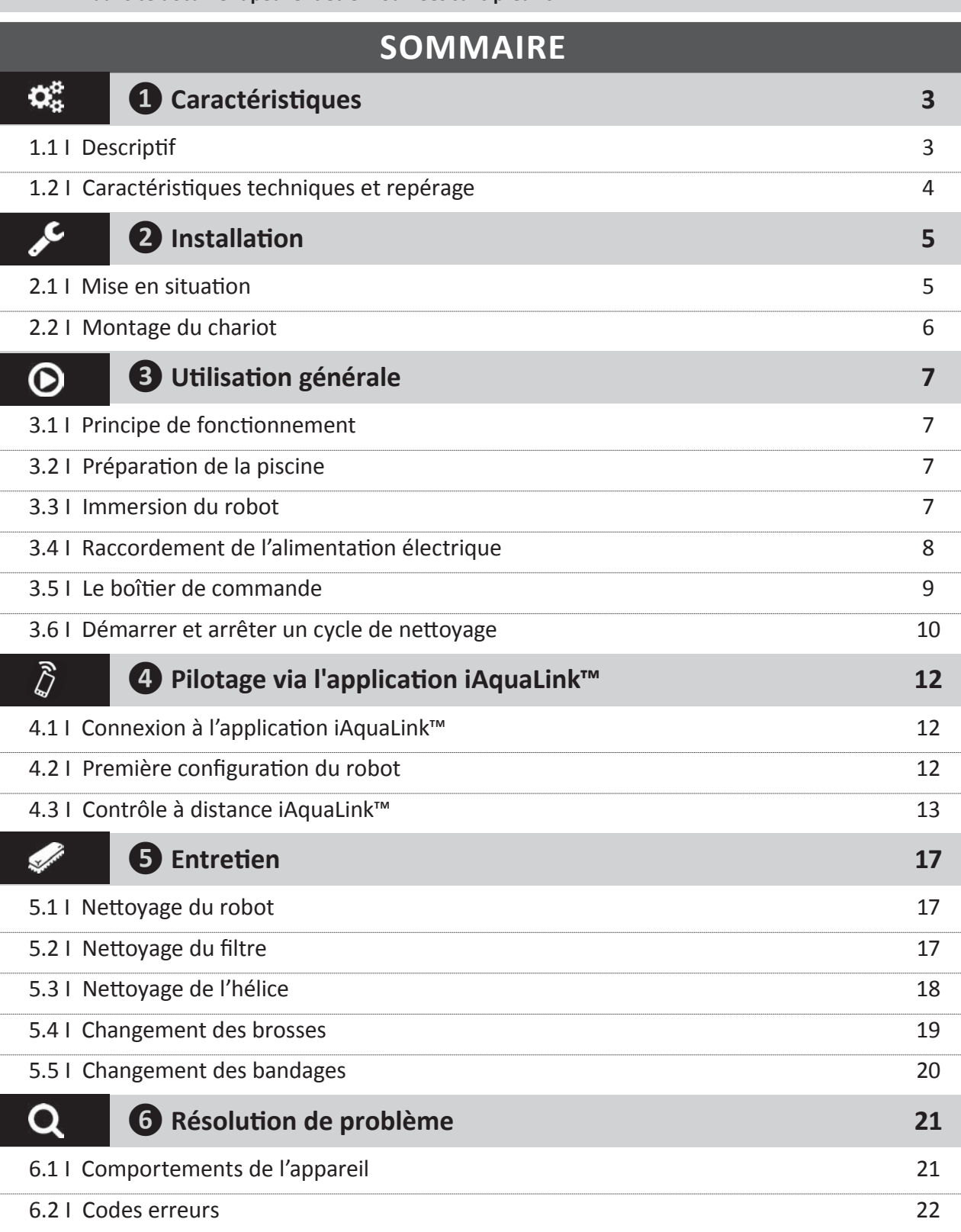

- 6.3 I Aide au diagnosti c pour la connexion à l'applicati on iAquaLink™ 23
	- **Conseil : pour faciliter le contact avec votre revendeur**

Noter les coordonnées de votre revendeur pour les retrouver plus facilement, et compléter les informations «produit» au dos de la notice, ces informations vous seront demandées par votre revendeur.

# **<sup>0</sup>** Caractéristiques

**2** 1.1 I Descriptif

 $\mathbf{Q}_n^{\text{B}}$ 

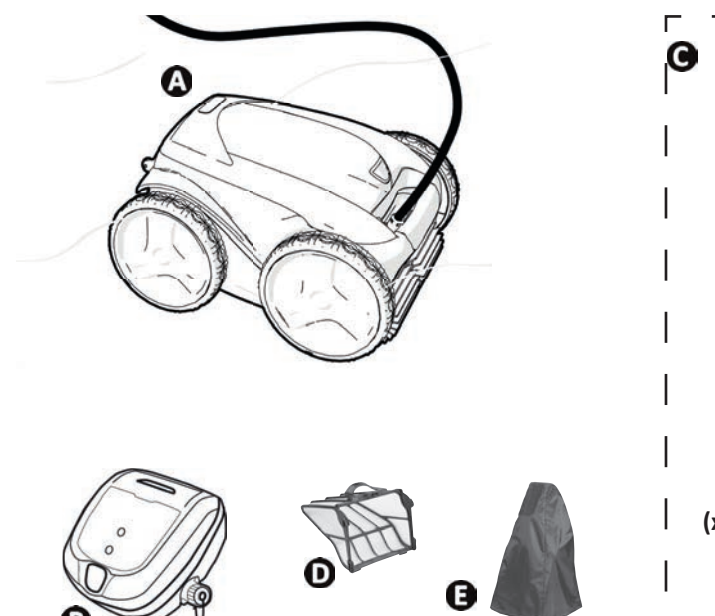

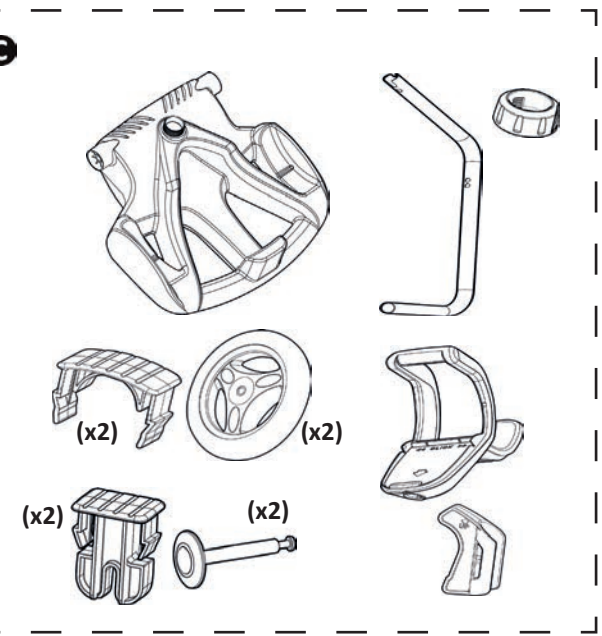

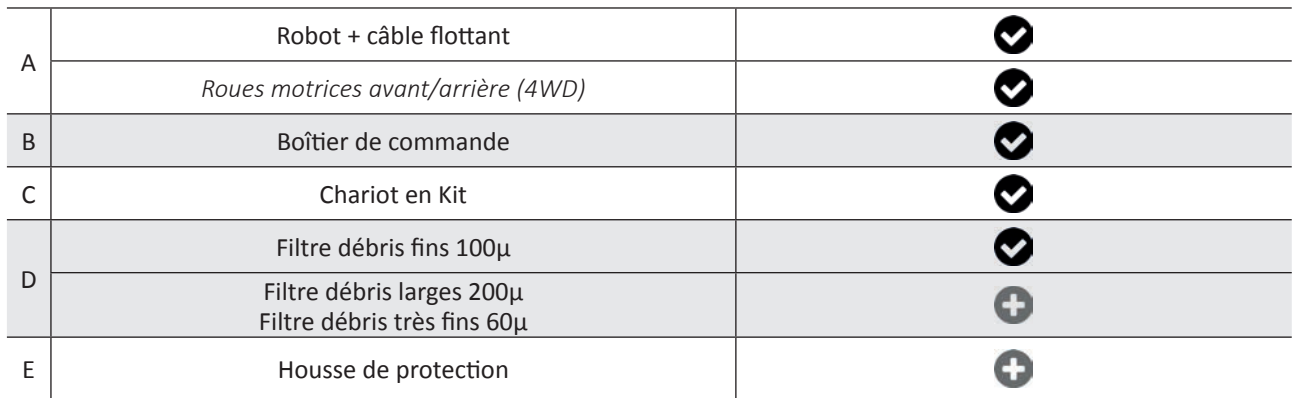

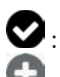

: Fourni

0

: Disponible en option

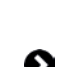

# **2** 1.2 I Caractéristiques techniques et repérage

## **1.2.1 Caractéristiques techniques**

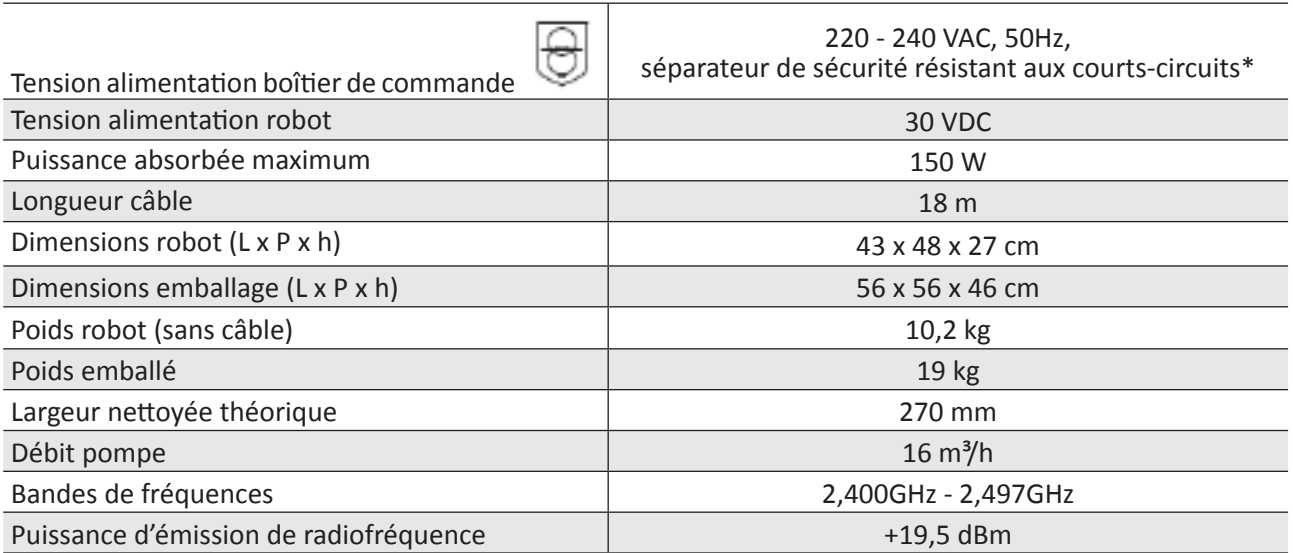

\* Ce robot nettoyeur utilise une conception à double isolation. Un appareil utilisant une telle conception est un appareil ayant été conçu de manière à ce qu'aucune mise à la terre entre l'appareil et son alimentation électrique ne soit nécessaire. Ce type de conception permet d'atténuer l'exposition de l'utilisateur à des conditions électriques potentiellement dangereuses sans avoir recours à un boîtier métallique relié à la terre (mis à la terre). Il comprend l'utilisation de deux couches de matériau isolant entourant les parties électriques sous tension ou l'utilisation d'un isolant renforcé. Grâce à l'utilisation de ce type de conception à double isolation, ce nettoyeur ne nécessite ni mise à la terre (trois broches), ni cordon/prise.

#### **1.2.2 Repérage**

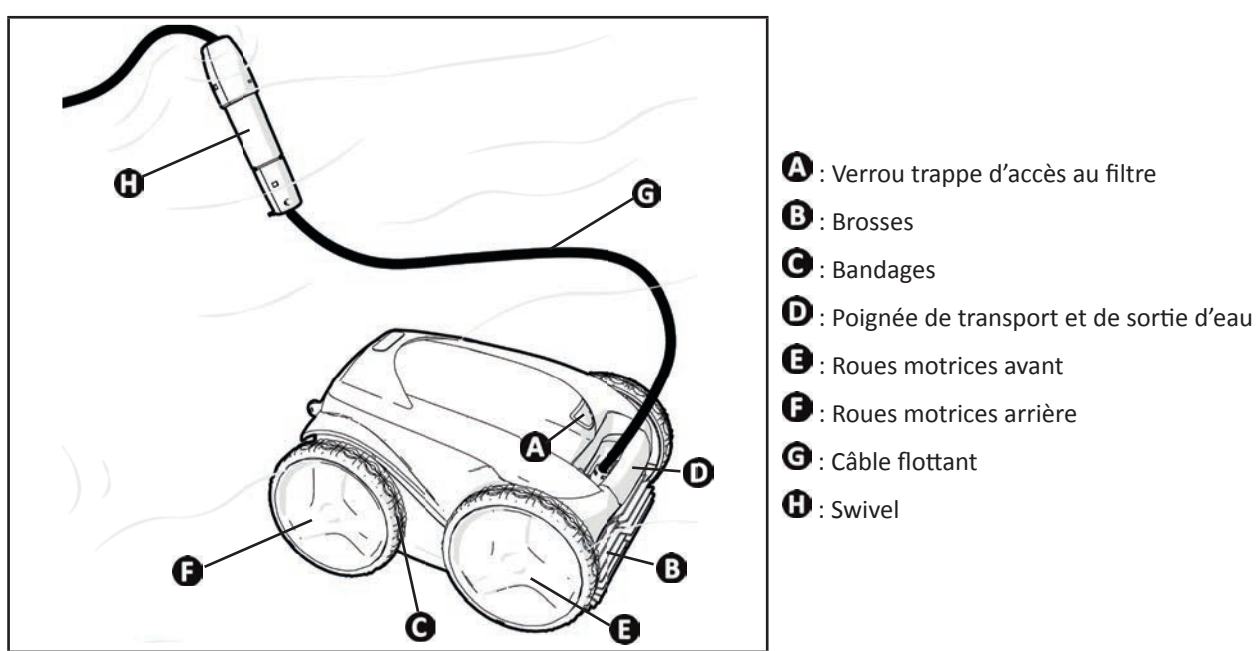

# **2** Installation

**2.11 Mise en situation** 

 $\epsilon$ 

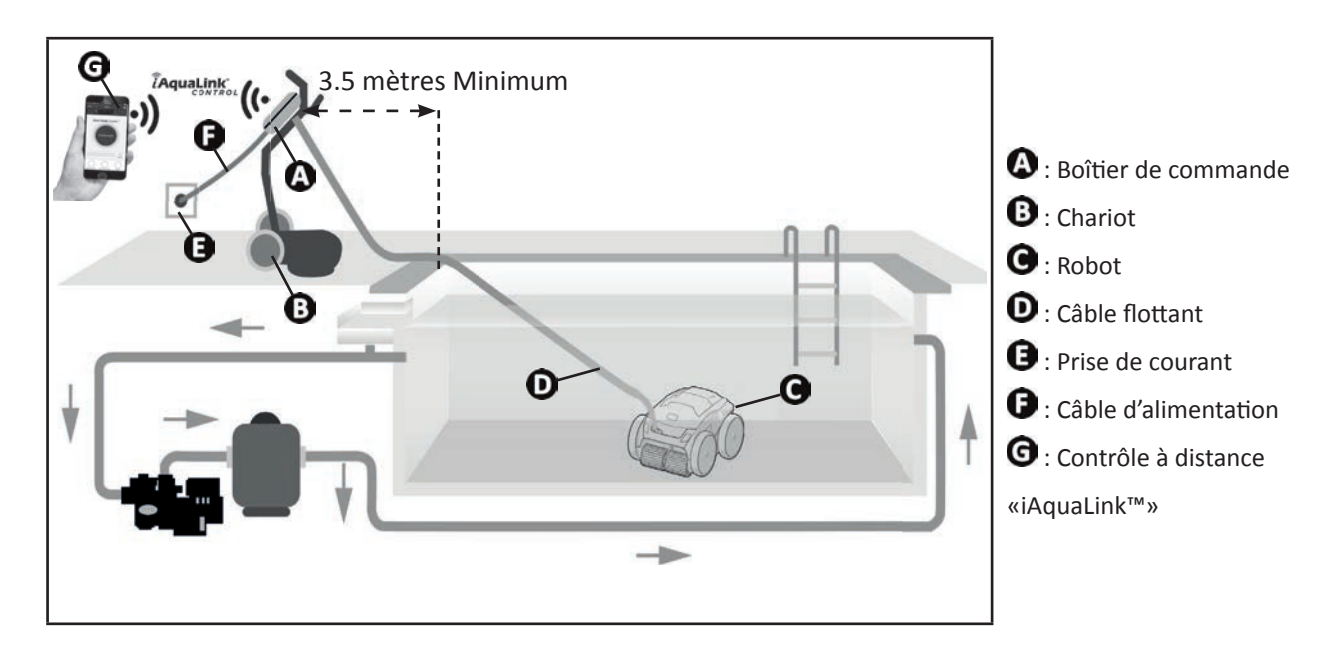

# **2.2 I Montage du chariot**

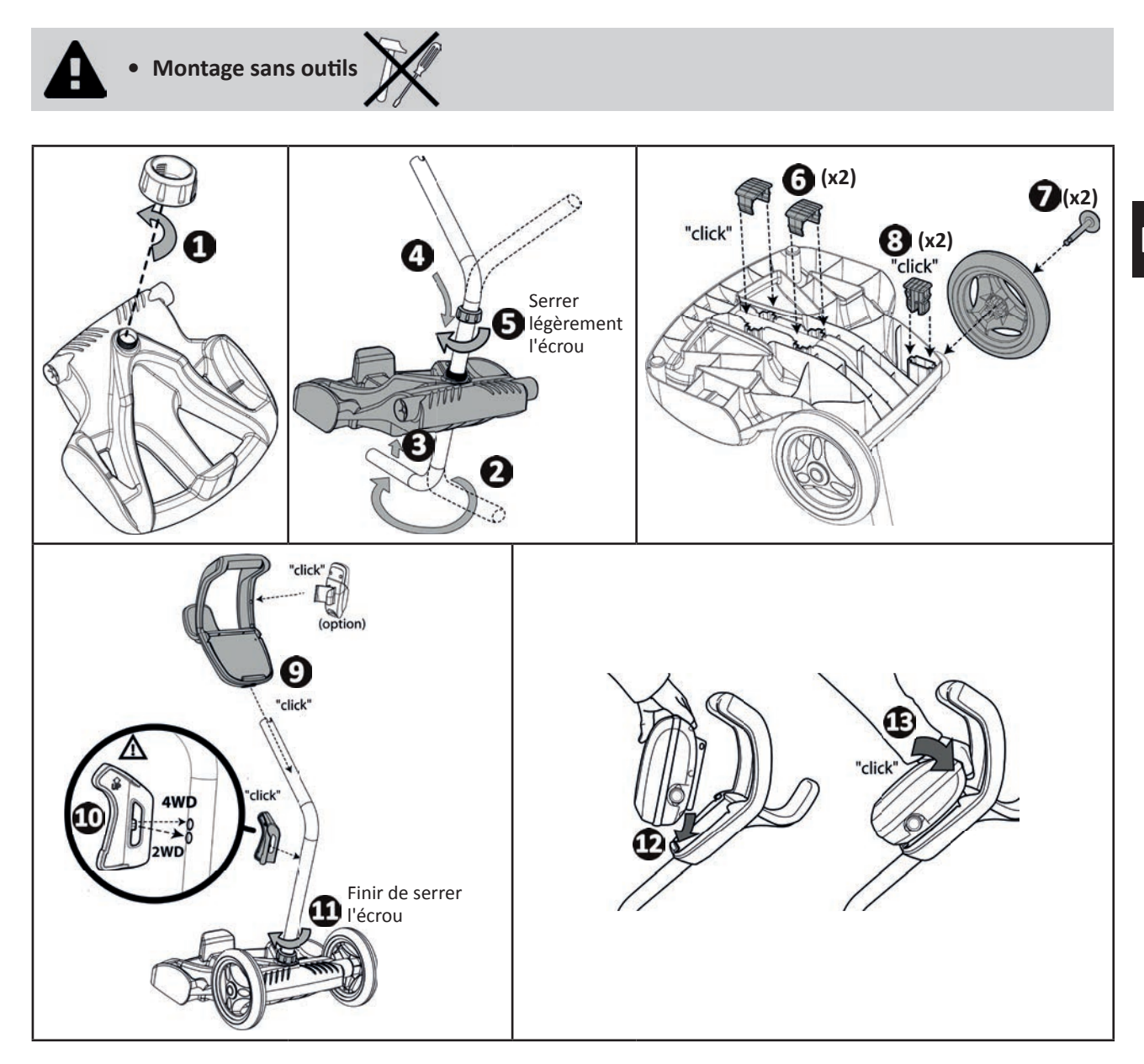

# **3** Utilisation générale

# **2** 3.1 I Principe de fonctionnement

Le robot est indépendant du système de filtration et peut fonctionner de manière autonome. Il suffit de le brancher sur le secteur.

Il se déplace de façon optimale pour nettoyer les zones du bassin pour lesquelles il a été conçu (selon modèle : fond, parois, ligne d'eau). Les débris sont aspirés et stockés dans le filtre du robot.

Le nettoyeur peut être utilisé selon l'une des méthodes suivantes :

- La télécommande incluse avec le robot nettovant:

- Un smartphone ou une tablette compatible avec l'application iAquaLink™ (voir "4) Pilotage via l'application iAquaLink™").

# **3.2 I Préparation de la piscine**

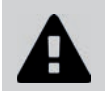

 $\odot$ 

• Ce produit est destiné à une utilisation dans des piscines installées de manière permanente. **Ne pas l'uti liser dans des piscines démontables. Une piscine permanente est construite dans ou sur le sol, et ne peut pas être facilement démontée et rangée.**

• L'appareil doit fonctionner dans une eau de piscine dont la qualité est la suivante :

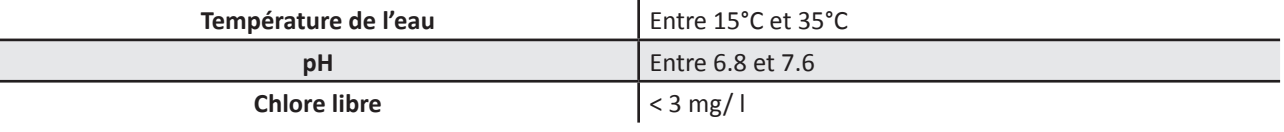

- Lorsque la piscine est sale, notamment lors de la mise en service, retirer les très gros débris à l'aide d'une épuisette afin d'optimiser les performances de l'appareil.
- Retirer thermomètres, jouets et autres objets qui pourraient endommager l'appareil.

# **2** 3.3 I Immersion du robot

- Étaler toute la longueur de câble à côté du bassin pour éviter l'emmêlement du câble pendant l'immersion (voir image )**.**
- Se placer au centre de la longueur de la piscine pour l'immersion du robot (voir image  $\bullet$ ). Le déplacement du robot sera optimisé et l'emmêlement du câble réduit.
- Plonger le robot dans l'eau verticalement (voir image  $\Theta$ ).
- Le bouger légèrement dans toutes les directions pour que l'air contenu dedans s'échappe (voir image  $\bullet$ ).
- Il est indispensable que l'appareil descende seul et se pose sur le fond du bassin. Pendant son immersion, le robot entraîne lui-même la longueur de câble nécessaire dans le bassin (voir image  $\bigcirc$ ).

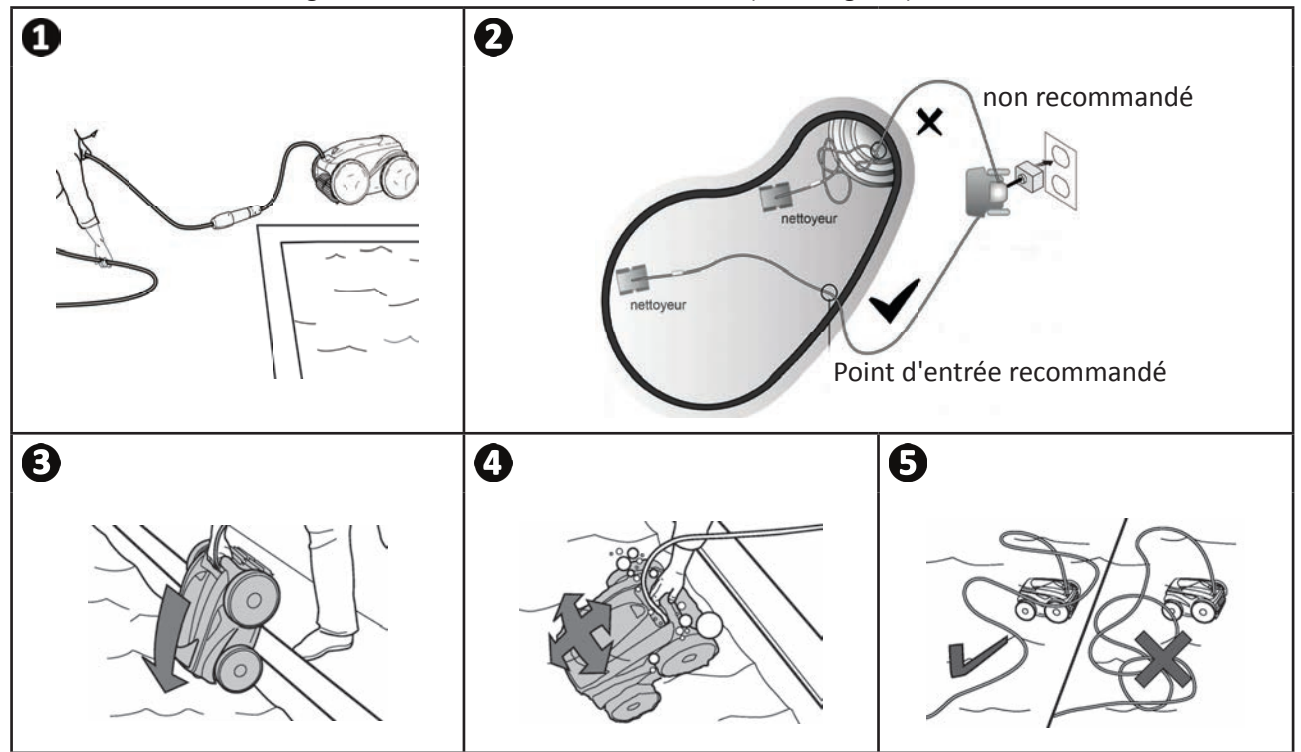

# **3.4 I Raccordement de l'alimentation électrique**

Pour éviter tout risque d'électrocution, d'incendie ou de blessure grave, veuillez respecter les **instructions suivantes :** 

• L'utilisation d'une rallonge électrique est interdite pour le raccordement au boîtier de **commande.**

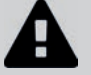

- **Veiller à ce que la prise de courant soit constamment et aisément accessible, et à l'abri de la pluie ou éclaboussures.**
- **Le boîtier de commande est étanche aux projections mais ne doit pas être immergé dans l'eau ou tout autre liquide. Il ne doit pas être installé dans un lieu inondable ; l'éloigner d'au moins 3,5 mètres du bord de la piscine et éviter de l'exposer directement au soleil.**
- **Placer le boîtier de commande à proximité de la prise de courant.**
- Dévisser le bouchon de protection (voir image  $\bullet$ ).
- Brancher le câble flottant au boîtier de commande et verrouiller la prise en vissant dans le sens des aiguilles d'une montre uniquement l'anneau (risque d'endommager le câble flottant) (voir image  $\bigcirc$ ,  $\bigcirc$ ).
- S'assurer que le connecteur soit bien enfoncé pour qu'il n'y ait pas d'intrusion d'eau (voir image  $\bullet$ ).
- Connecter le câble d'alimentation (voir image  $\bigodot$ ). Raccorder impérativement le boîtier de commande à une prise de courant protégée par un dispositif de protection à courant différentiel résiduel de 30 mA maximum (en cas de doute, contacter un technicien qualifié).

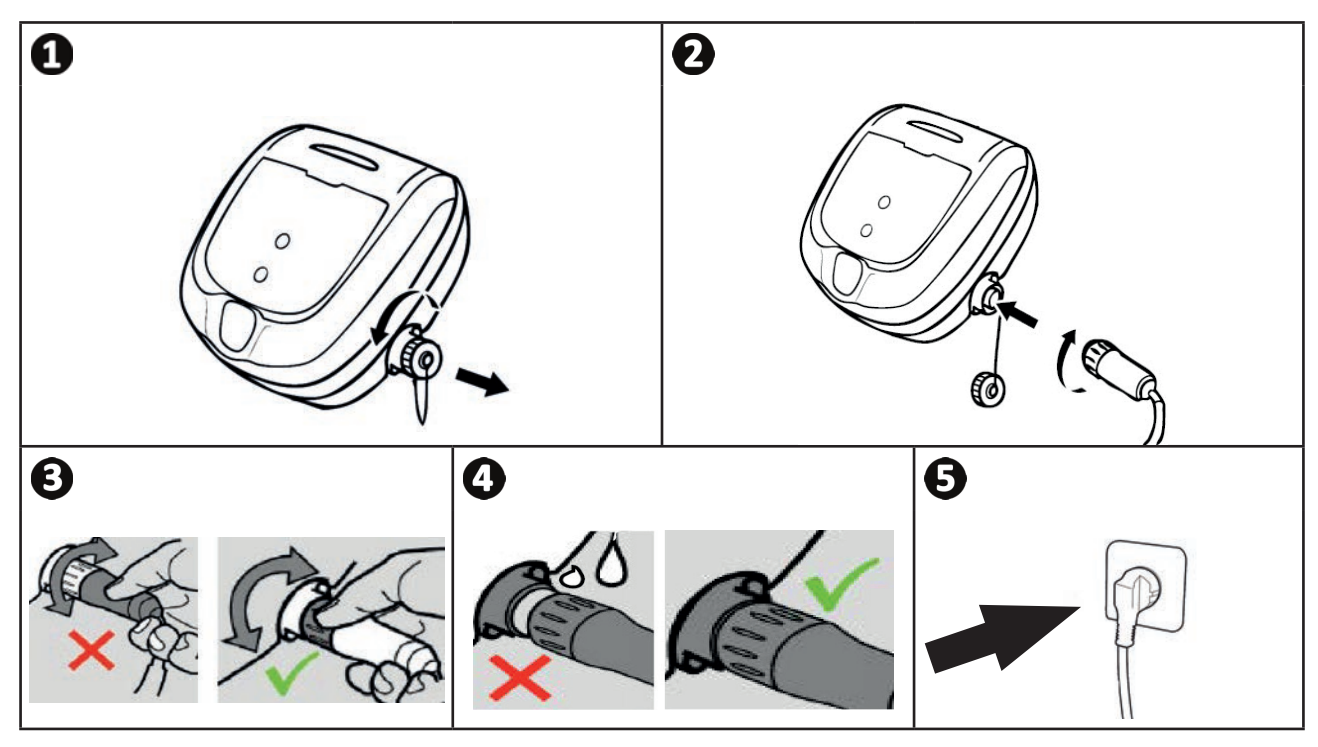

**FR**

# **3.5 I Le boîtier de commande**

Le boîtier de commande permet d'utiliser les fonctions principales et de connecter l'appareil au réseau Wi-Fi domestique, voir "4 Pilotage via l'application iAquaLink™".

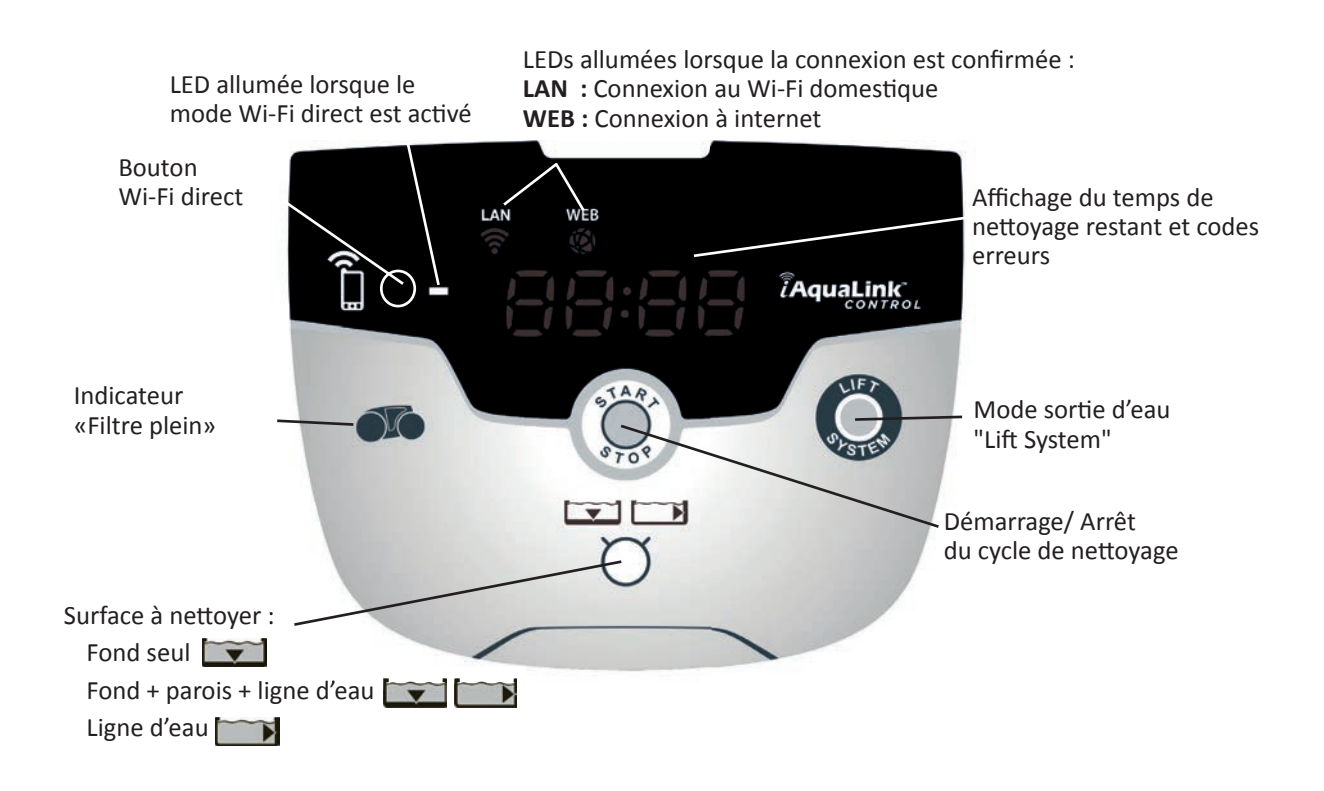

# **3.6 I Démarrer et arrêter un cycle de nettoyage**

**Pour éviter tout risque de blessure ou de dommage matériel, veuillez respecter les instructions suivantes :** 

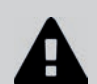

**• La baignade est interdite lorsque l'appareil est dans la piscine.**

• Ne pas utiliser l'appareil si vous faites une chloration choc dans la piscine, attendre que le taux de chlore ait atteint la valeur recommandée avant d'immerger le robot.

- **Ne pas laisser l'appareil sans surveillance pendant une période prolongée.**
- **Ne pas utiliser l'appareil si le volet roulant est fermé.**
- Lorsque le boîtier de commande est sous-tension, les symboles s'allument pour indiquer :
	- L'action en cours
	- Le choix de nettoyage
	- Un besoin d'entretien
- Le boîtier de commande se met en veille au bout de 10 minutes, l'écran s'éteint. Il suffit d'appuyer sur une touche pour sortir du mode veille. La mise en veille n'arrête pas le fonctionnement de l'appareil s'il est en cours de nettoyage.

#### **3.6.1 Choix du mode de nettoyage**

- Par défaut, un mode de nettoyage est déjà paramétré "Fond + parois + ligne d'eau", les symboles sont allumés et la durée de nettoyage apparaît sur l'écran.
- Il est possible de modifier le mode de nettoyage avant le démarrage de l'appareil ou pendant le fonctionnement de l'appareil. Le nouveau mode sera lancé instantanément et le décompte du temps restant du précédent cycle sera remis à zéro.

Fond seul :  $\blacktriangledown$ 

**Fond + parois + ligne d'eau :** 

**Ligne d'eau seule :** 

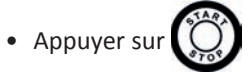

L'appareil adapte sa stratégie de déplacement en fonction du mode de nettoyage afin d'optimiser le taux de couverture.

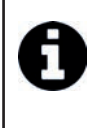

#### **Conseil : améliorer la performance du nettoyage**

En début de saison de baignade, lancer plusieurs cycles de nettoyage en mode fond seul (après avoir retiré les gros débris à l'aide d'une épuisette).

Une utilisation régulière du robot nettoyeur (sans excéder 3 cycles par semaine) vous permettra de profiter d'un bassin toujours propre et le filtre sera moins colmaté.

## **3.6.2 Arrêter le cycle de nettoyage**

- Afin de ne pas endommager le matériel :
	- Ne pas tirer sur le câble pour sortir l'appareil de l'eau. Utiliser la poignée.
	- Ne pas laisser sécher l'appareil en plein soleil après utilisation.
	- **Stocker tous les éléments à l'abri du soleil, de l'humidité et des intempéries.**
	- Revisser le bouchon de protection après avoir débrancher le câble flottant du boîtier de **commande.**
- Arrêter l'appareil en appuyant sur
- Lorsque le robot est à portée de main, le saisir par la poignée et le sortir doucement du bassin afin que l'eau contenue dedans s'évacue (voir image  $\bullet$ ).
- Placer le robot en position verticale à l'emplacement prévu sur le chariot (selon modèle) pour qu'il sèche rapidement (voir image  $\bigotimes$ ).
- Puis le stocker avec le boîtier de commande à l'abri du soleil ainsi que toute projection d'eau . Une housse de protection est disponible en option (voir image  $\Theta$ ).

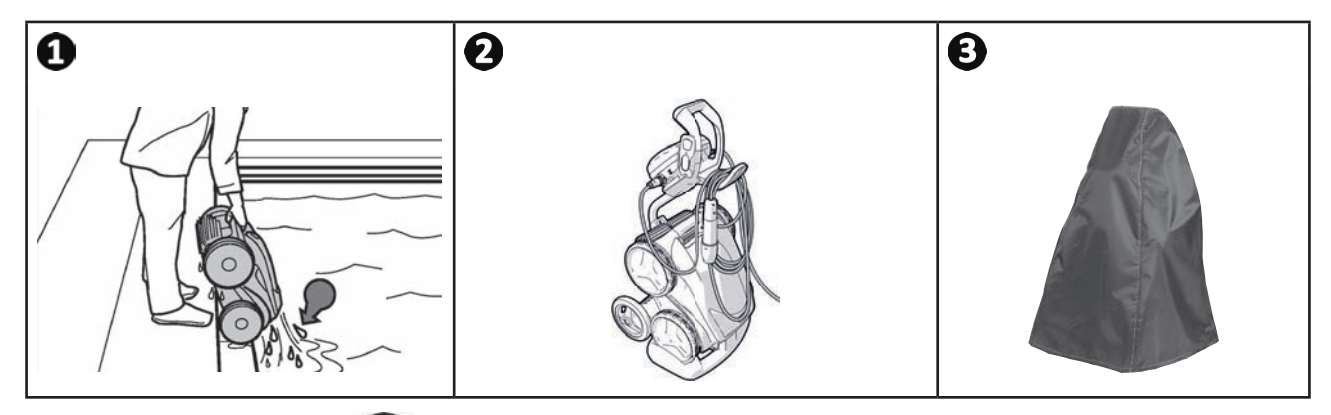

# **3.6.3 Mode «sortie d'eau»**

Cette fonction permet de faire revenir le robot à un point précis du bord de la piscine. En remontant la paroi, le robot expulse l'eau par un jet arrière puissant pour le rendre plus léger lors de la sortie de l'eau.

• Diriger le robot vers la paroi souhaitée, puis le faire remonter en ligne d'eau : maintenir appuyé pour le faire pivoter. Le robot avance vers la paroi lorsque vous relâchez le bouton.

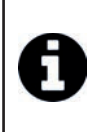

#### **Conseil : limiter l'emmêlement du câble flottant**

Le comportement de l'appareil est fortement influencé par l'emmêlement du câble. Un câble correctement démêlé favorisera une meilleure couverture du bassin.

- Démêler le câble et l'étaler au soleil pour qu'il reprenne sa forme initiale.
- Puis l'enrouler soigneusement et le disposer sur la poignée du chariot

# **4** Pilotage via l'application iAquaLink™

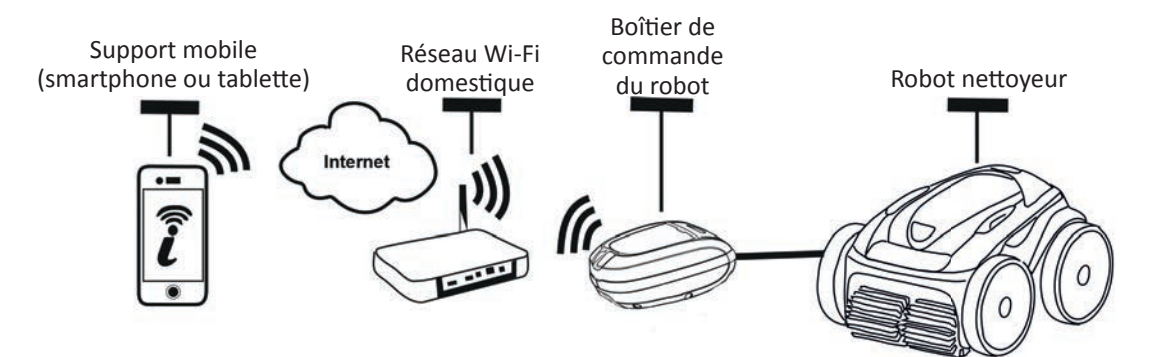

L'application iAquaLink™ est disponible sur les systèmes iOS et Android.

 $\widehat{D}$ 

Avec l'application iAquaLink™ vous pouvez contrôler le robot de n'importe quel endroit, à n'importe quel moment, et vous bénéficiez de fonctions avancées telles que des fonctions de programmations supplémentaires et d'aide au diagnostic.

#### Avant de commencer l'installation de l'application, veiller à :

- **Brancher le boîtier de commande à une prise de courant,**
- **Utiliser un smartphone ou tablette équipé de Wi-Fi,**
- Utiliser un smartphone ou tablette équipé d'un système iOS 8 ou plus, ou Android 4.1 ou plus. Utiliser un réseau Wi-Fi avec un signal assez puissant pour la connexion avec le boîtier de **commande du robot.**
- **Avoir à portée de main le mot de passe de réseau Wi-Fi domestique.**

## **◆ 4.1 I Connexion à l'application iAquaLink™**

- Télécharger l'application iAquaLink™ disponible dans l'App Store ou le Google Play Store.
- Une fois l'installation terminée, cliquer sur l'icone iAquaLink™ pour ouvrir l'application.
- Cliquer sur **S'inscrire** pour créer un nouveau compte iAquaLink™, ou sur **Connexion** si vous avez déjà un compte.

Compléter les informations demandées pour le paramétrage du compte et accepter les Termes et Conditions.

# **2** 4.2 I Première configuration du robot

- Ajouter le robot en cliquant sur **«+»** dans l'écran **«Mes appareils»**.
- Sélectionner «Ajouter robot nettoyeur».
- Sélectionner «Wi-Fi Direct» pour lancer le paramétrage, ou «Code d'invitation» dans le cas où un autre utilisateur aurait partagé avec vous un code d'invitation et suivez les instructions dans l'application.
- Appuyer sur le bouton «Wi-Fi Direct»  $\prod$  du boîtier de commande. La LED s'allume pour indiquer que le smartphone

peut désormais se connecter au boîtier de commande.

• La LED du bouton «Wi-Fi Direct» | s'éteint automatiquement au bout de 3 minutes. • Appuyer de nouveau sur le bouton **«Wi-Fi Direct»**  $\prod$  du boîtier de commande pour activer le signal.

• Poursuivre le paramétrage en suivant les instructions de votre smartphone ou tablette.

- Aller dans les paramètres Wi-Fi de votre téléphone ou tablette, puis sélectionner «RoboticCleaner-\*\*\*».
- *(«***\*\*\****» est un code unique appartenant au robot sur lequel vous êtes en train de vous connecter).*
- Puis retourner dans l'application iAqualink™ et cliquer sur "Etapes 1,2,3 terminées".
- Une fois que le boîtier de commande et le support mobile communiquent, sélectionner le fuseau horaire.
- Sélectionner ensuite la forme de la piscine.
- Cliquer sur Suivant pour trouver le réseau Wi-Fi domestique sur lequel le boîtier de commande se connectera.
- Lorsque les réseaux Wi-Fi s'affichent, sélectionner le réseau Wi-Fi domestique souhaité.
- Saisir le mot de passe Wi-Fi et se connecter, la LED du bouton Wi-Fi Direct<sup>7</sup> du boîtier de commande s'éteint.
- Si l'application reste bloquée sur la page de connexion en cours, vous pouvez aïder la connexion en vous déconnectant manuellement du réseau «RoboticCleaner-\*\*\*».
- La connexion est terminée lorsque les LEDs LAN et WEB du boîtier de commande s'allument.
- Une fois que la connexion est terminée, la page "Ajouter à Mes Appareils" s'affiche sur votre support multimédia. Cliquer sur **Ajouter** pour terminer l'appairage.

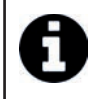

- Le temps de connexion peut prendre quelques minutes.
- Si un message d'erreur apparaît ou que la connexion n'abouti t toujours pas, se référer au tableau "6.3 I Aide au diagnostic pour la connexion à l'application iAquaLink™".
- Il est possible de personnaliser le nom du robot afin de le retrouver facilement dans la page **«Mes Appareils»** si plusieurs appareils sont connectés à l'application iAquaLink™.

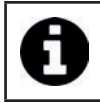

Une fois configuré, le robot s'affichera dans "Mes Appareils" à la prochaine connexion à l'application iAquaLink™.

- Cliquer sur "Suivant" pour vous identifier en tant qu'utilisateur principal du robot, ou cliquer sur "Passer".
- L'utilisateur principal a accès à toutes les fonctions du robot dans l'application iAquaLink™.
- L'utilisateur principal peut inviter d'autres utilisateurs (membre de la famille, prestataire de service, ...) afin de leurs donner accès au contrôle du robot à distance.

# **4.3 I Contrôle à distance iAquaLink™**

#### **4.3.1 Ecran d'accueil**

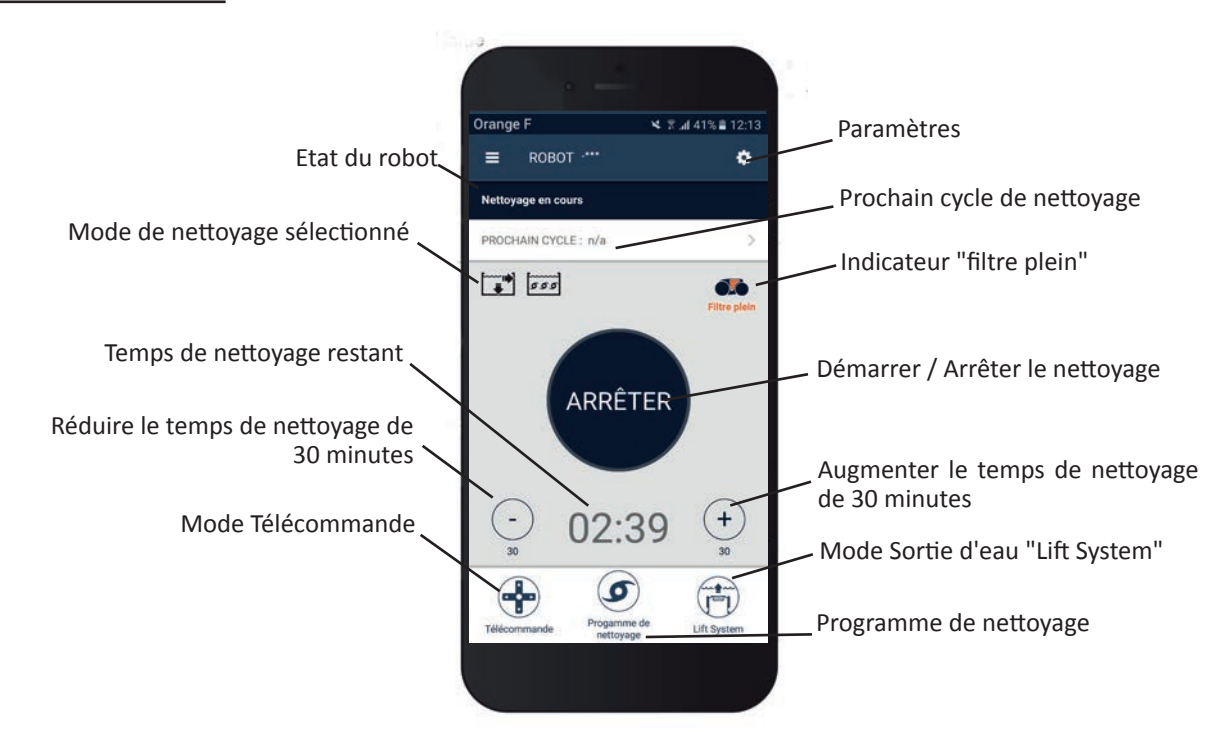

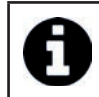

• Le graphisme de l'écran est susceptible d'évoluer en fonction des mises à jour régulières de l'application.

## 4.3.2 Démarrer/ Arrêter le nettoyage, et ajuster le temps de nettoyage

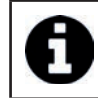

• Pendant la configuration du robot, le choix de la forme de la piscine permet de paramétrer des modes de nettoyage personnalisés.

Par défaut, la surface de nettoyage est Fond, Parois et Ligne d'eau.

- Immerger le robot dans la piscine.
- Depuis l'écran d'accueil de l'application, appuyer sur **DÉMARRER**.
- Le temps de nettoyage restant s'affiche sur l'écran, en heures et minutes.
- Pour augmenter ou réduire le temps de nett oyage, appuyer sur **(+)** ou **(-)**. Ce sont des séquences de 30 minutes avec un minimum de 30 minutes et un maximum de 3 heures 30 minutes.

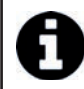

• Le temps de nettoyage restant qui s'affiche sur l'application est le même que celui qui s'affiche sur le boîtier de commande.

• Appuyer sur **ARRÊTER** pour mettre fin à un cycle de nettoyage.

#### **4.3.3 Paramétrer le programme de nettoyage**

- Depuis l'écran d'accueil de l'application, sélectionner **Programme de nettoyage** pour voir les options.
- Sélectionner un des modes paramétrés par défaut : Nettovage Express, Nettovage Intensif ou Ligne d'eau seule. Le mode sélectionné est mis en surbrillance.
- Dans le mode **Personnaliser**, appuyer sur les pictos pour sélectionner les options. Les options sélectionnées seront mises en surbrillance.

**Surfaces : Fond seul / Fond, parois et ligne d'eau / Ligne d'eau seule** Intensité du nettoyage : Standard / Intense

- Appuyer sur **Enregistrer** pour sauvegarder les nouveaux paramètres, ou sur **(X)** pour annuler.
- Appuyer sur **(X)** pour retourner à l'écran d'accueil.

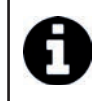

• Le nouveau mode de nettoyage s'activera sur le nettoyage en cours et sur tous les prochains cycles à venir.

• La durée du cycle de nettoyage peut varier en fonction des paramètres choisis.

#### **4.3.4 Mode Télécommande**

Le robot peut être dirigé en utilisant votre smartphone ou tablette comme une télécommande.

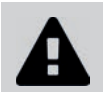

**• Uti liser le mode télécommande uniquement si vous avez le robot en vue.**

- Depuis l'écran d'accueil de l'application, sélectionner **Télécommande.** Le boîtier de commande affiche .
- Diriger le robot en utilisant le mode joystick ou le mode kinétique (capteurs de mouvement), il est possible de changer de mode à n'importe quel moment.
- **Mode joystick :** Appuyer sur les icones pour diriger le robot en marche avant, marche arrière, et pour tourner à **gauche ou à droite.**
- **Mode kinéti que :** Diriger le robot en inclinant le support mobile **vers le haut** (marche arrière), **vers le bas** (marche avant), vers la gauche (tourner à gauche), vers la droite (tourner à droite). A la première utilisation, le mode kinétique sera automatiquement calibré en fonction de la position de votre main, pour modifier appuyer sur l'icône **Re-calibrer** en haut à gauche.
- Appuyer sur **(X)** pour retourner à l'écran d'accueil.

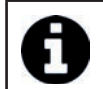

• Si le temps de réponse du robot est relativement long suite à une action demandée dans l'application, vérifier le signal du réseau Wi-Fi, voir "4.2 I Première configuration du robot".

**FR**

## **4.3.5 Mode sortie d'eau "Lift System"**

La fonction Lift System a été conçu pour faciliter la sortie de l'eau du robot. Elle peut être activée à tout moment, pendant ou à la fin d'un cycle de nettoyage.

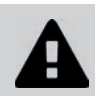

Activer la fonction Lift System uniquement si le robot est en vue.

- Depuis l'écran d'accueil de l'application, sélectionner Lift System.
- Pour orienter le robot vers la paroi souhaitée, utiliser la flèche de **gauche** ou celle de **droite**.
- Lorsque le robot est face à la paroi, appuyer sur le bouton Lift System. Le robot se mettra à avancer vers la paroi et montera jusqu'en ligne d'eau.

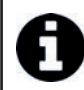

• Pour arrêter l'action en cours appuyer de nouveau sur le bouton Lift System.

- A l'aide de la poignée, commencer à sortir le robot hors de l'eau. A ce moment là, le robot expulsera un puissant jet d'eau, il sera donc plus léger à la sortie de l'eau.
- Sortir complètement le robot de l'eau.
- Appuyer sur **(X)** pour retourner à l'écran d'accueil.

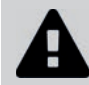

Ne pas tirer sur le câble flottant pour lever le robot et le sortir de l'eau, **uti liser la poignée du robot.**

#### **4.3.6 Programmer ou Annuler des cycles de nettoyage**

Des cycles de nettovage peuvent être programmés de façon récurrente.

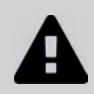

Il est fortement recommandé de retirer et nettoyer le filtre après chaque fin de cycle.

- Depuis l'écran d'accueil de l'application, sélectionner **Prochain cycle** ou aller dans Paramètres et sélectionner **Modifier les timers.**
- Sélectionner le jour de la semaine. Une seule programmation est possible par jour.
- Sélectionner l'heure de démarrage du cycle de nettoyage.

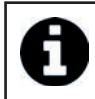

Il est possible de personnaliser l'affichage de l'heure à partir du menu **Paramètres.** Il suffit d'activer ou non le **format 24h**, dans le cas où il est désactivé, l'heure s'affichera au format am ou pm.

• Appuyer sur *Enregistrer* pour sauvegarder la programmation ou *Annuler* pour l'effacer.

Répéter les étapes pour programmer d'autres cycles de nettoyage.

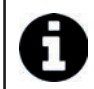

La durée du cycle de nettoyage peut varier en fonction des paramètres choisis dans Programme de nettoyage, voir "4.3.3 Paramétrer le programme de nettoyage".

- Pour supprimer un cycle programmé, sélectionner le jour programmé et appuyer sur Supprimer Programmation.
- Appuyer sur **(X)** pour annuler, et retourner à l'écran d'accueil.

Le prochain cycle de nettoyage programmé s'affiche dès l'écran d'accueil.

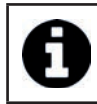

Le cycle de nettoyage qui démarrera lors de la programmation sera le dernier programme de nettoyage sélectionné, voir "4.3.3 Paramétrer le programme de nettoyage".

## 4.3.7 Messages d'erreur et Résolutions de Problèmes - dans l'application iAquaLink<sup>™</sup>

Si une erreur est détectée, un symbole d'avertissement s'affichera dans l'écran d'accueil

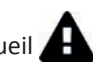

- Appuyer sur le symbole d'avertissement **pour afficher les solutions de dépannage**, voir "6.2 I Codes erreurs".
- Appuyer sur Effacer Erreur si vous pensez avoir résolu le problème, ou sélectionner OK si vous souhaitez laisser le robot en mode erreur et diagnostiquer le problème ultérieurement.

#### **4.3.8 Menu Paramètres**

A tout moment, il est possible de modifier certains paramètres de configuration du robot en appuyant sur l'icône en haut à droite.

## **4.3.9 Utilisation en mode "Wi-Fi Direct"**

En mode Wi-Fi Direct, le smarthpone ou la tablette communique directement en Wi-Fi avec le boîtier de commande du Robot, sans passer par internet.

Si besoin, l'application iAquaLink™ peut être utilisée en mode Wi-Fi Direct pour accéder à certaines fonctions et avoir une connexion plus rapide.

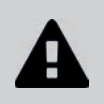

**• Le mode Wi-Fi Direct s'arrête au bout de 10 minutes.**

L'application iAquaLink<sup>™</sup> peut être utilisée par un seul utilisateur à la fois en mode Wi-Fi **Direct.** 

- Aller dans le menu avec les trois barres et sélectionner Mes Appareils.
- Appuyer sur (+), puis sur Ajouter robot nettoyeur.
- Sélectionner Wi-Fi Direct.
- Appuyer sur le bouton «Wi-Fi Direct»  $\prod_{n=1}^{\infty}$  du boîtier de commande. *La LED s'allume pour indiquer que le smartphone* peut désormais se connecter au boîtier de commande.

La LED du bouton «Wi-Fi Direct»  $\Box$  s'éteint automatiquement au bout de 3 minutes. • Appuyer de nouveau sur le bouton **«Wi-Fi Direct»** in du boîtier de commande pour activer le signal.

- Poursuivre le paramétrage en suivant les instructions de votre smartphone ou tablette.
- Aller dans les paramètres Wi-Fi de votre téléphone ou tablette, puis sélectionner «RoboticCleaner-\*\*\*». *(«***\*\*\****» est un code unique appartenant au robot sur lequel vous êtes en train de vous connecter).*
- Puis retourner dans l'application iAqualink<sup>™</sup> et cliquer sur "Etapes 1,2,3 terminées".
- Une fois que le boîtier de commande et le support mobile communiquent, appuyer sur **Passer.** L'écran d'accueil s'affichera.

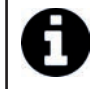

N'importe quel utilisateur du robot peut s'identifier en tant qu'utilisateur principal à l'aide du menu **Paramétres**.

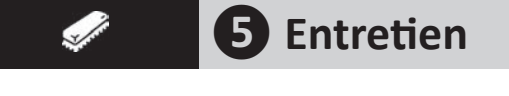

Afin d'éviter des blessures graves : **• Débrancher électriquement le robot.**

# **6** 5.1 I Nettoyage du robot

- L'appareil doit être nettoyé régulièrement à l'eau claire ou légèrement savonneuse. Ne pas utiliser de solvant.
- Rincer abondamment l'appareil à l'eau claire.
- Ne pas laisser sécher votre appareil en plein soleil sur le bord de la piscine.

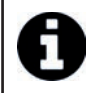

**Conseil : remplacer le filtre et les brosses tous les 2 ans** 

Il est recommandé de changer le filtre et les brosses tous les 2 ans afin de préserver l'intégrité de l'appareil et garantir son niveau de performance optimal.

# **6** 5.2 I Nettoyage du filtre

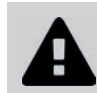

• La performance de l'appareil peut diminuer si le filtre est plein ou encrassé.

**• Nettoyer le filtre à l'eau claire après chaque cycle de nettoyage.** 

En cas de colmatage du filtre, nettoyer le avec une solution acide (vinaigre blanc par exemple). Il est recommandé de le faire au moins une fois par an car le filtre se colmate si il n'est pas utilisé pendant plusieurs mois (période d'hivernage).

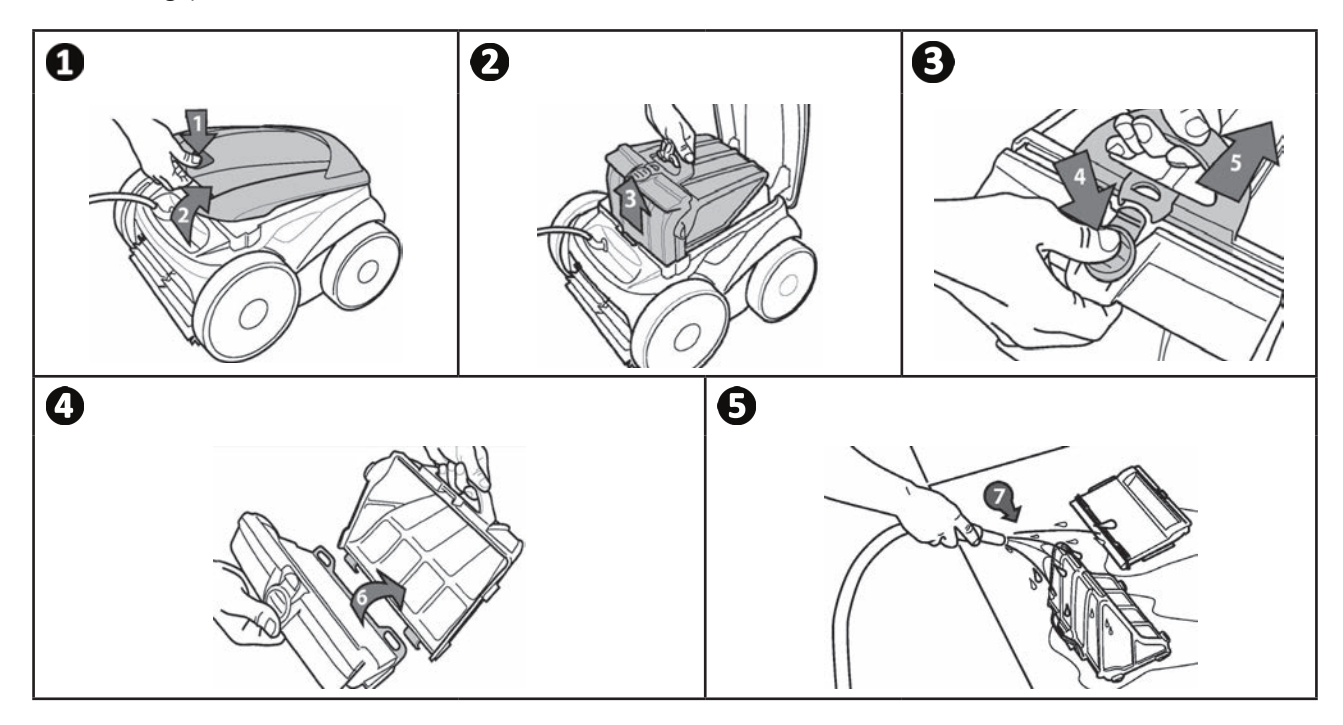

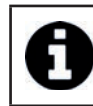

**Conseil : Contrôler l'état de l'indicateur «nettoyage filtre»** 

Lorsque que le LED s'allume il est fortement recommandé de nettoyer le filtre.

# **6** 5.3 I Nettoyage de l'hélice

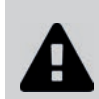

Afin d'éviter des blessures graves :

- **Débrancher électriquement le robot.**
- Porter obligatoirement des gants pour l'entretien de l'hélice **de la mandate**
- Dévisser la vis de la grille (voir image  $\bigcirc$ ).
- Retirer la grille (voir image  $\mathbf{Q}$ ).
- Retirer le guide flux avec précaution (voir image  $\mathbf{e}$ ).<br>• Pour retirer l'hélice, s'équiper de gants puis mainteni
- Pour retirer l'hélice, s'équiper de gants puis maintenir avec précaution l'extrémité de l'hélice afin de la pousser (voir image  $\mathbf{O}$ ).
- Retirer tous les débris (cheveux, feuilles, cailloux,...) qui pourraient bloquer l'hélice.

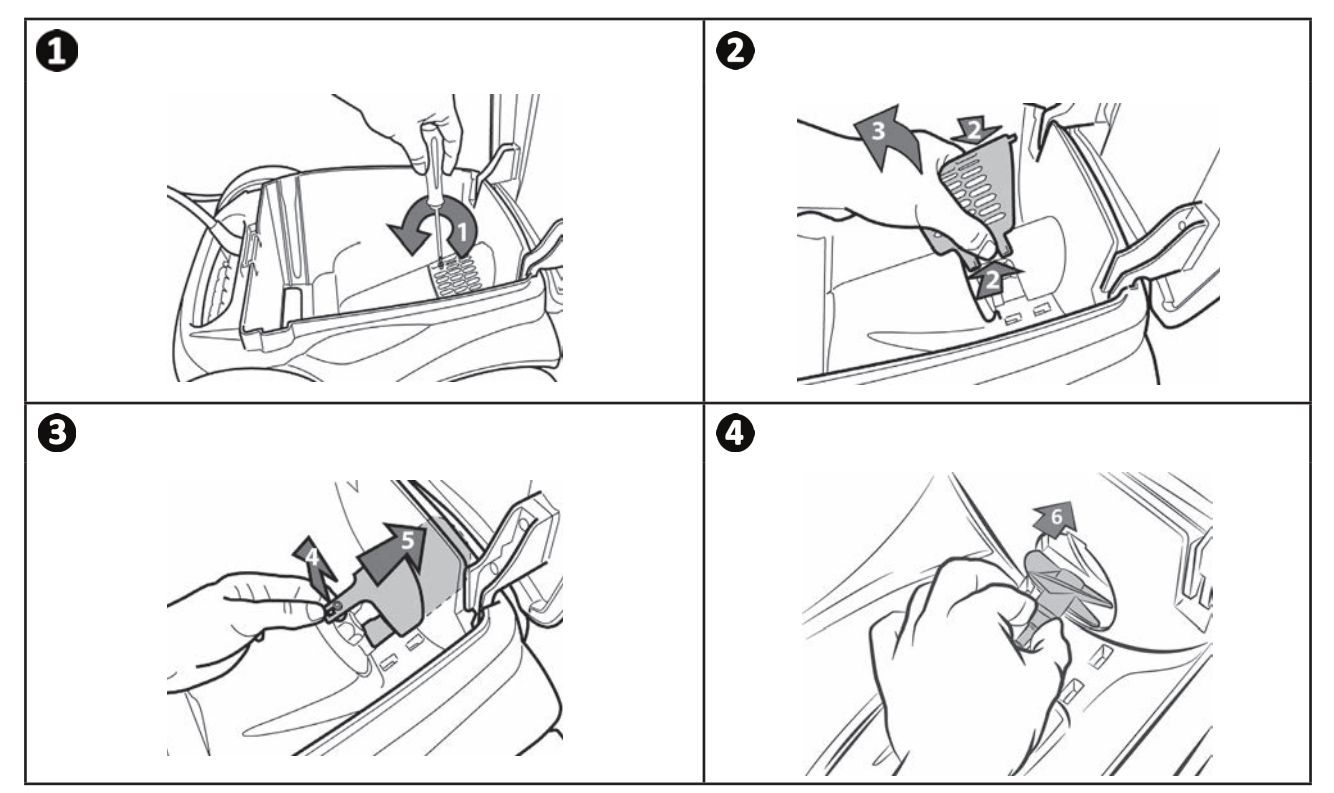

# **5.4 I Changement des brosses**

- Chaque brosse est équipée de témoins d'usure, l'écart entre les témoins et l'extrémité de la brosse indique que la brosse est en bon état (voir image  $\bigcirc$ ).
- Lorsque les témoins d'usure apparaissent comme indiqué sur l'image . les brosses sont usées et doivent être remplacées.
- Pour retirer les brosses usagées, sortez les languettes des trous dans lesquelles elles sont fixées (voir image  $\mathbf{C}$ ).
- Pour positionner de nouvelles brosses, enfiler le bord sans languette sous le support brosse (voir image  $\mathbf{Q}$ ).
- Rouler la brosse autour de son support et glisser les languettes dans les trous de fixation et tirer sur l'extrémité de chaque languette pour faire passer son rebord au travers de la fente (voir image  $\bigcirc$ ).
- Couper les languettes à l'aide d'une paire de ciseaux pour qu'elles soient au niveau des autres lamelles (voir image )**.**

![](_page_19_Figure_7.jpeg)

# **5.5 I Changement des bandages**

![](_page_20_Figure_1.jpeg)

**FR**

#### $Q$ *o* Résolution de problème

• Avant de contacter votre revendeur, nous vous invitons à procéder à de simples vérifications en cas de dysfonctionnement à l'aide des tableaux suivants.

**• Si le problème persiste, contacter votre revendeur.**

•  $\mathcal{E}$ : Actions réservées à un technicien qualifié.

![](_page_21_Picture_4.jpeg)

![](_page_21_Picture_164.jpeg)

**Si le problème persiste, contactez votre revendeur :** 

![](_page_21_Picture_7.jpeg)

A

# **FR**

# **6.2 I Codes erreurs**

- Les codes erreurs s'affichent à la fois sur le boîtier de commande et dans l'application iAquaLink™.
- · Suivre les solutions de dépannage suggérées ci-dessous, elles sont également accessibles dans l'application iAquaLink™ : appuyer sur **lack of a lorsqu'un code erreur apparait.**

![](_page_22_Picture_307.jpeg)

# Si le problème persiste, contactez votre revendeur :

#### **Effacer un code erreur**

#### A partir du boîtier de commande :

• Après avoir suivi les solutions de dépannage, appuyer sur n'importe quelle touche pour effacer le code erreur (excepté le bouton **«Wi-Fi Direct»** ).

#### **A partir de l'application iAquaLink™ :**

• Après avoir suivi les solutions de dépannage, appuyer sur Effacer Erreur.

# **6.3** I Aide au diagnostic pour la connexion à l'application iAquaLink<sup>™</sup>

• Avant de vous connecter à un nouveau réseau Wi-Fi, réinitialiser les paramètres de votre réseau Wi-Fi actuel ou changer simplement le mot de passe Wi-Fi, vous devrez refaire la connexion entre le boîtier de commande et le nouveau réseau Wi-Fi, voir "4.2 I Première configuration du robot".

![](_page_23_Picture_319.jpeg)

![](_page_24_Picture_105.jpeg)

- Le nombre de murs séparant le routeur (box) et le boîtier de commande du robot,

- Le fournisseur d'accès internet,

- etc...

Ш

![](_page_25_Picture_0.jpeg)

![](_page_25_Figure_1.jpeg)

Pour plus d'informations, enregistrement produit et support client : For more information, product registration and customer support:

# **www.zodiac.com**

![](_page_25_Picture_4.jpeg)

![](_page_25_Picture_5.jpeg)

![](_page_25_Picture_6.jpeg)

Avec Ecofolio<br>tous les papiers se recyclent.

Zodiac Pool Care Europe - Bd de la Romanerie - BP 90023 - 49180 St Barthélémy d'Anjou cedex - S.A.S.U. au capital de 1 267 140 € / SIREN 395 068 679 / RCS PARIS

Zodiac Pool Care Europe - Bd de la Romanerie - BP 90023 - 49180 St Barthélémy d'Anjou cedex - S.A.S.U. au capital de 1267 140 € / SIREN 395 068 679 / RCS PARIS